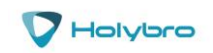

# **Telemetry Radio V3**

Quick Start Guide

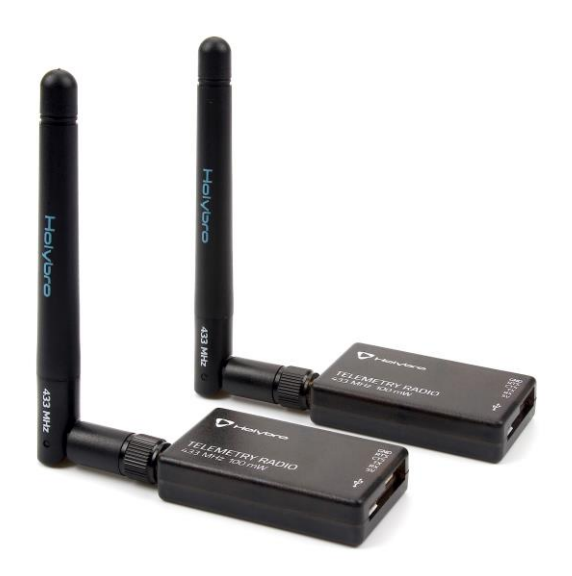

#### **Overview**

A Holybro Telemetry Radio is a small, light and inexpensive open source radio platform that typically allows ranges of better than 300m "out of the box" (the range can be extended to several kilometres with the use of a patch antenna on the ground). The radio uses open source firmware which has been specially designed to work well with MAVLink packets and to be integrated with the Mission Planner, Copter, Rover and Plane.

The radios can be either 915Mhz or 433Mhz and you should purchase the model which is appropriate for your country/region.

#### **SPECIFICATIONS**

#### **Processing**

100 mW maximum output power (adjustable) -117 dBm receive sensitivity [Open-source SIK firmware](https://github.com/tridge/SiK) RP-SMA connector 2-way full-duplex communication through adaptive TDM UART interface Transparent serial link MAVLink protocol framing Frequency Hopping Spread Spectrum (FHSS) Configurable duty cycle Error correction corrects up to 25% of bit errors Open-source SIK firmware

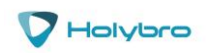

Configurable through Mission Planner & APM Planner FT230X is a USB to BASIC UART IC

# **Features**

Interchangeable air and ground modules 915 or 433 mHz Micro-USB port 6-position JST-GH connector

### **Dimensions**

28 x 53 x 10.7mm (without antenna)

## **Power**

Supply voltage: 5V DC (from USB or JST-GH) Transmit current: 100 mA at 20dBm Receive current: 25 mA Serial interface: 3.3 V UART

# **Port Description**

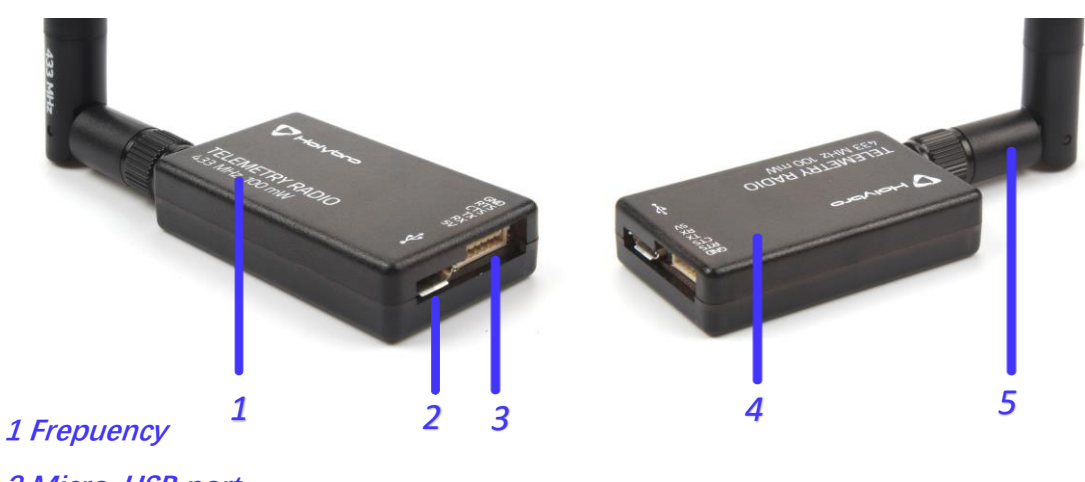

 **Micro-USB port JST-GH 6-position port LED indicator 2 dbi Antena**

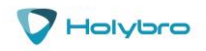

## **Status LEDs**

The radios have 2 status LEDs, one red and one green. The meaning of the different LED states is:

Green LED blinking - searching for another radio Green LED solid - link is established with another radio Red LED flashing - transmitting data Red LED solid - in firmware update mode

# **Connecting to Pixhawk**

Use the 6 pin JST-GH connector that should have come with the radio to connect the radio to your Pixhawk's "Telem 1" ("Telem 2" can also be used but the default recommendation is "Telem1").

# **Connecting to a PC**

Connecting the radio to your Windows PC is as simple as connecting the micro USB cable (which should have been included with the radio) to your PC. The necessary drivers should be installed automatically and the radio will appear as a new "USB Serial Port" in the Windows Device Manager under Ports (COM & LPT). The Mission Planner's COM Port selection drop-down should also contain the same new COM port.

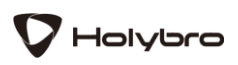

Holybro is a registered trademark of Holybro, registered in the U.S. and other countries. ©Copyright 2018 Holybro. All Rights Reserved.